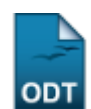

## **Relatórios De Alunos Matriculados em uma Atividade**

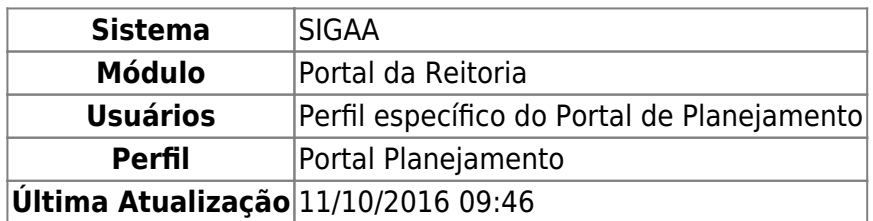

Esta função permite ao usuário gerar um relatório dos discentes matriculados em uma atividade de acordo com o semestre desejado.

Para iniciar esta operação, acesse o SIGAA → Módulos → Portal da Reitoria → Graduação → Relatórios de Alunos → Matriculados em uma Atividade.

O sistema exibirá a seguinte tela:

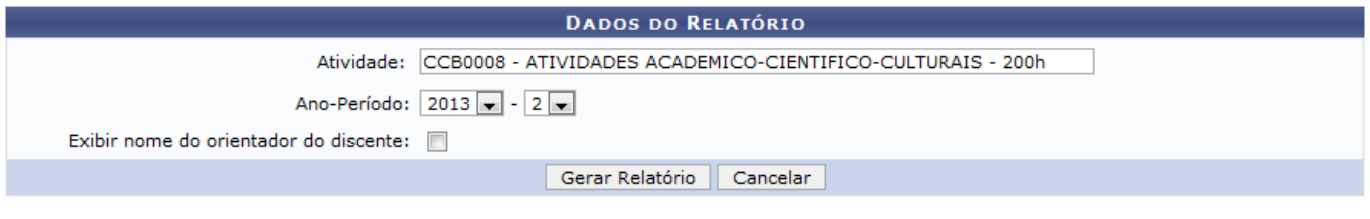

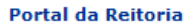

Caso desista de realizar a operação, clique em *Cancelar* e confirme a desistência na janela que será gerada posteriormente.

Para retornar ao menu principal do módulo, clique no link Portal da Reitoria.

Na tela acima, o usuário poderá informar o código ou o nome da Atividade desejada, ao digitar as primeiras letras, o sistema exibirá uma lista com as opções contidas no banco de dados, selecione a opção desejada clicando na mesma. Em seguida, o usuário deverá selecionar o Ano-Período da atividade e, caso queira, poderá selecionar o campo Exibir nome do orientador do discente, para visualizar o nome do orientador de cada aluno no relatório. Exemplificamos com a Atividade CCB0008 - ATIVIDADES ACADEMICO-CIENTIFICO-CULTURAIS - 200h e o Ano-Período 2013-1. Para prosseguir, clique em *Gerar Relatório*. Uma tela semelhante à seguinte será exibida:

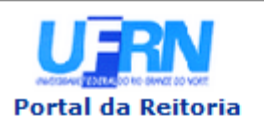

**UNIVERSIDADE FEDERAL DO RIO GRANDE DO NORTE** SISTEMA INTEGRADO DE GESTÃO DE ATIVIDADES ACADÊMICAS

EMITIDO EM 01/10/2013 09:14

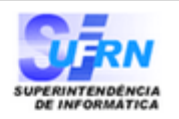

## RELATÓRIO DE ALUNOS MATRICULADOS EM ATIVIDADES

Ano-Período: 2013.2 Atividade: CCB0008 - ATIVIDADES ACADEMICO-CIENTIFICO-CULTURAIS

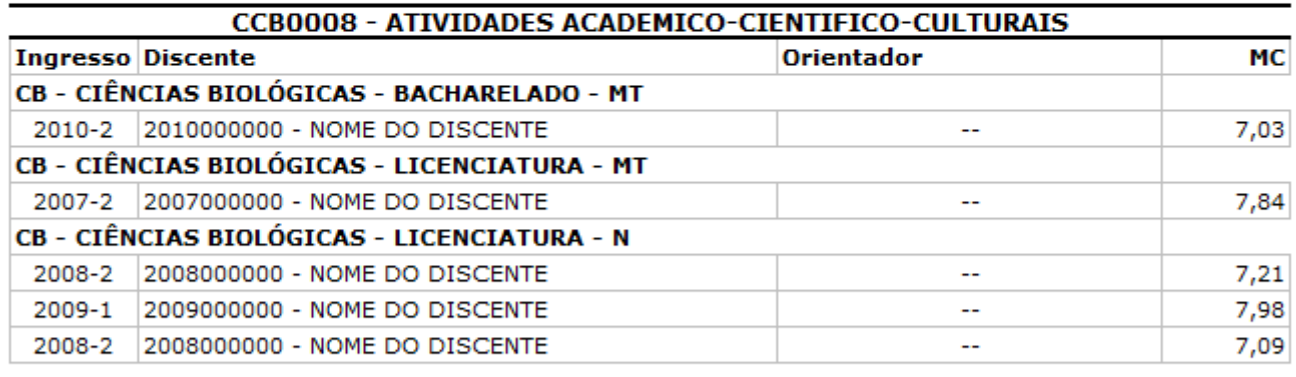

## **Total de Registros: 5**

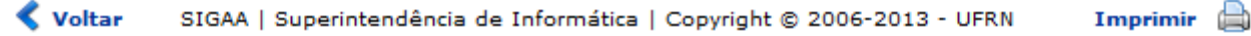

Paraimprimir o relatório, clique no ícone *Imprimir* 

Clique em *Voltar* para retornar à página anterior.

Caso queira retornar ao menu principal do módulo, clique no link **Portal da Reitoria**.

## **Bom Trabalho!**

[<< Voltar - Manuais do SIGAA](https://docs.info.ufrn.br/doku.php?id=suporte:manuais:sigaa:portal_da_reitoria:lista)

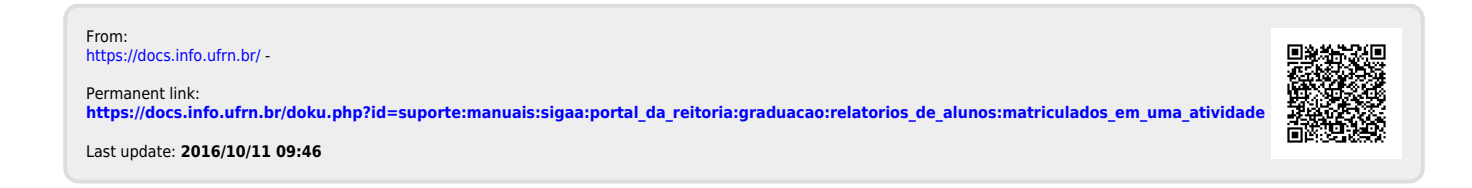